# リグエキスパート TI-5 取扱説明書

翻訳作成: JA1SCW 日下 覚 第1版発行: 2010 年 8 月 25 日

# お願い

リグエキスパート TI5 を お使いになる前に、この取扱説明書を よくお読みになってください。

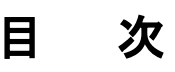

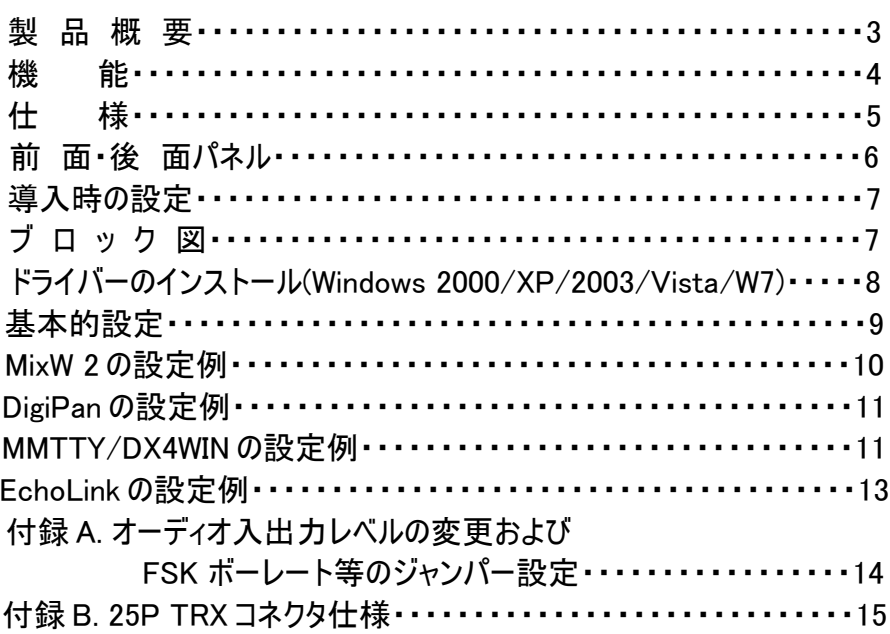

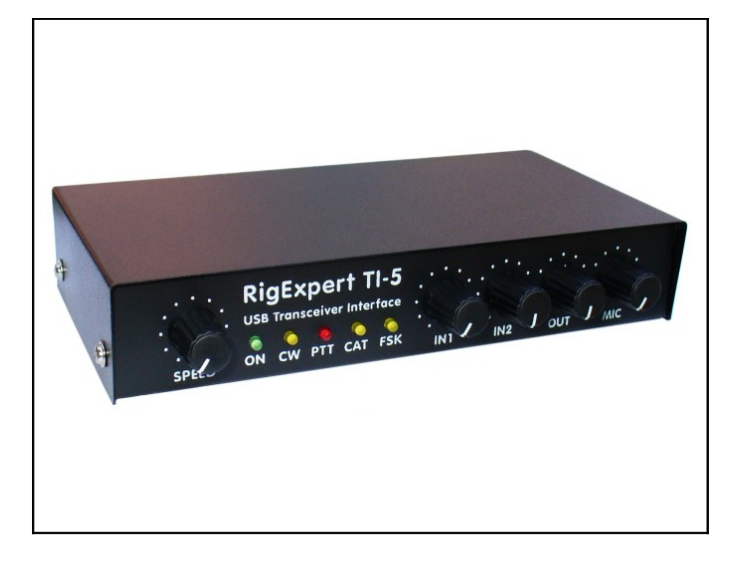

リグエキスパート TI-5 3 USB トランシーバ インターフェース

リグエキスパート TI-5 はPCと TRX により電話、CW、 デジモードの運用を目的に設計されています。従来、 デジモードでは TNC かサウンドカードと多数のケーブ ルが必要でした。また、PCのシリアルポートも占有し ていました。リグエキスパート TI-5 の導入により、それ 等は全く不要になりました。PCとリグエキスパート TI-5 はUSB接続です。TRX との接続に追加のハード を全く必要としません。

#### リグエキスパート TI-5 の特徴

- 1. デジモード・ソフトと一緒に使えば、 電話, CW, PSK31, RTTY, パケット, AMTOR, MFSK, THROB, MT63, Hellschreiber, SSTV およびその 他のモードの運用が可能です。 TNC は不要です!
- 2. Windows 2000/XP/2003/Vista/W7 および Mac OS と Linux 互換 デジモードに使っていたサウンドカードと COM ポートを他の用途に使えます
- 3. コンピューターとは USB 接続
- 4. トランシーバ ケーブル用 25 ピンコネクター(1個)
- 5. CAT インターフェースは、アイコム、ケンウッド、ヤエス、テンテック、Elecraft および JRC のトランシーバーでテス ト済み。任意のトランシーバーで作動します(除く古いタイプ)
- 6. カブリを最小にするオーディオ入出力のトランス結合
- 7. 明瞭な RTTY 信号が得られる FSK 動作
- 8. 内蔵 CW エレキー (定番の WINKEY バージョン 1.0 チップによる)
- 9. アルミシャーシ使用によるシールド効果.
- 10. 判り易いドキュメトおよび充実したサポート

# 機 能 4

リグエキスパート TI-5 とパソコンとを USB 接続すると、下記の機能が有効になり電話, Cw および各種デジモー ドの運用ができます。

1. トランシーバ オーディオ インターフェース(以下 トランシーバ⇒ TRX 、インターフェース ⇒ I/F)

オーディオ I/F とは TRX のオーディオ出力 (外部スピーカー端子またはライン出力)および TRX のオーデ ィオ入力(マイク端子またはライン入力)と PC のオーディオ入出力との接続のことを意味しま す。オーディオ I/F と PC により、デジモードの運用、音声の記録再生、受信信号のレベル測定ができるようになります。入力(2チ ャンネル)と出力レベル は本体前面にあるボリュームで調整出来ます。

#### 2. マイクおよびフットスイッチ入力

この機能はリグエキスパート TI-5 を音声モードで使うためのものです。フット・スイッチを ON にすると、即 マイクの音声は TRX から送信されます。 加えて、L チャンネルのオーディオは PC の HDD に記録できます。 R チャンネルは マイク入力に使えます。マイクレベルは前面ボリュームで調整できます。

#### 3. 各社 TRX との CAT I/F

CAT(PC 支援の TRX)システムと PC ソフトにより、TRX の運用周波数、モードお よびその他の機能の制 御ができるようになります。普通、最近の TRX は CAT I/F に使えるシリアルリンク(色々なレベルに対応可 能な)を備えています。リグエキスパート TI-5 では CAT インターフェースのポートはPCソフトに よって COM ポートとして見えます。TRX からの CAT データは RS-232C のレベルに変換され別のコネクターに分配され るので、SteppIR コントローラのように CAT データを受付け るを外部周辺機器を直接リグエキスパート TI-5 に接続できます。

#### 4. FSK 出力

FSK(周波数シフトキーイング)は主に RTTY で使われており、無線で文字情報を送信する一般的な手法 です。大概の TRX は安定かつ明瞭な RTTY 信号を発生できる FSK 変調器を備えていま す。リグエキス パート TI-5 では FSK 出力は専用の COM ポートに割り付けられます。FSK のボーレートと極性は固定で すが、ジャンパー位置を変えるこ とで変更できま す。

#### 5. PTT および CW キーヤー

 PTT(送受切替) または CW キーヤー入力により TRX の送受切替を行います。 外部制御機器として PTT ペダル, CW パドル, バグキー, TNC または PC が使えます。リグエキスパート TI-5 における PTT と CW 出力 は別 COM ポートの RTS と DTR に割り付けられます。

#### 6. スケルチ入力

 EchoLink など幾つかのソフトでは, オーディオチャンネルが他で使われていないかを検出するスケルチ機をイ ンターフェースに設けることを要求しています。 リグエキスパート TI-5 では、スケルチ入力は PTT と CW 出 力に使われる COM ポートの DCD に割り付けられます。

7. 内蔵エレキー(シングル、ダブルパドルの何れでも使用可)

 キーヤーは倒すパドルの方向に従って短点又は長 点を発生します。ダブルパドルでのスクイーズ動作も可能 です。CW の速度はソフトの設定または全面パネルのボリュームで行えます。リグエキスパート TI- 5 では有 名な WINKEY マイクロコントローラー(Ver.10)をキーヤーとして搭載しており、WINKEY コントローラー用に専 用の COM ポートが割り 付けられます。

## 十二十六章 大陆的人,他们就是一个人,他们就是一个人,他们就是一个人,他们就是一个人,他们就是一个人,他们就是一个人,他们就是一个人,他们就是一个人,他们就是一

#### 1. 一般機能

- デジモードおよび音声の録音再生用の TRX オーディオインターフェース
- マイクとフットスイッチ入力
- CAT(通称:リグコン)システムのサポート
- FSK 出力
- 内蔵Tレキー(WINKEY version 10)

#### • 2. PC との接続

- USB 接続
- USB 端子から電源供給(最大消費電流 100mA )
- 外部電源不要

#### 3. TRX との接続

- Dサブ 25 ピン トランシバケーブル1本による TRX との接続
- 殆んど全ての TRX 機種に接続可能

#### 4. オーディオ インターフェース

- デジタル回路との分離
- 最大入出力電圧 1V
- 入出力サンプルレート: 8 ~ 48 kHz
- 16-bit DAC/ADC 使用
- ボリュームレベルは基板上のジャンパー又は本体前面のツマミにより調整可能

#### 5. 外部マイクとフット・スイッチ入力

- エレクトレットマイクまたはダイナミックマイク
- マイクレベルは前面 VR と基板上のジャンパーで調整可能
- フッ トスイッチ入力は接点あるいはオープンコレクタ

#### 6. CAT シリアル ポート

- シリアルポートのボーレート: 300 ~ 115200 ボー
- 電気的互換性: RS-232, CI-V, TTL または 逆極性 TTL (ヤエス, アイコム, ケンウッド, Ten-Tec, Elecraft および JRC TRX)

#### 7. PTT/CW 出力

- PTT 出力: オープンコレクタ、 TTLレベル
- CW 出力: オープンコレクタ、ソフトか WINKEY による
- 最大電流:500 mA
- 追加 PTT 出力:オープンコレクタ、最大電流 500 m A
- 8. FSK 出力
	- オープンコレクター出力
	- ボーレートは基板上のジャンパーで調整可能(プリセット値 45.45ボー)
	- PTT/CW/SOFTFSK ポートによる"ソフトウェア"FSK

#### 9. シ ステム条件

- デスクトップかラップトップPCで USB 1.1 又は USB 2.0 対応機
- OSは Windows 2000/XP/2003/Vista/7 または Mac OS か Linux の何れか

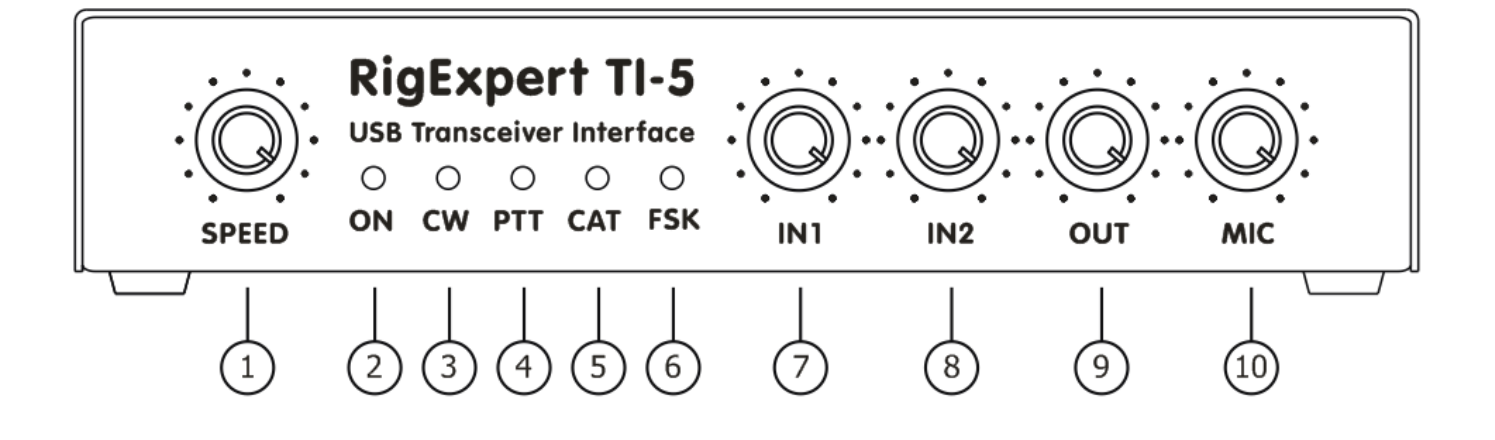

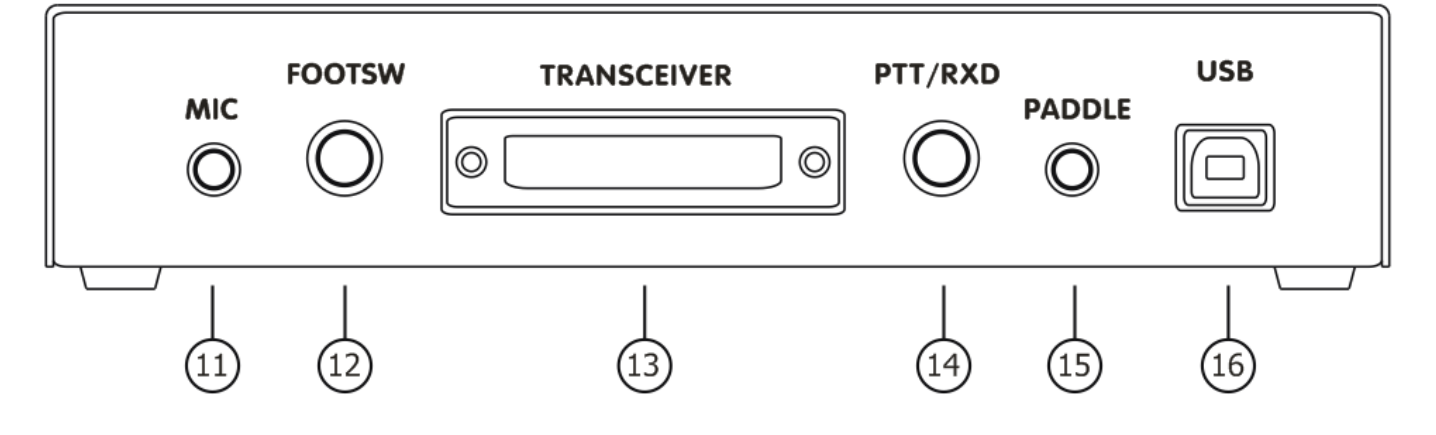

#### 前面パネル:

- ① SPEED WINKEY キーヤー用の CW 速度調整ボリューム、ソフトで動作を無効にすることも可能
- ② ON PCにドライバーをインストールし、リグエキスパート TI-5 を接続すると点灯します
- ③ CW CW モードで送信時に点灯します
- ④ PTT TRX が送信時に点灯します
- ⑤ CAT CAT データが TRX と PC の間でやり取りされている時に点灯します
- ⑥ FSK リグエキスパート TI-5 が FSK データを出力している時に点灯します
- ⑦ IN1 チャンネル 1 入力レベル VR (メイン受信機オーディオ)
- ⑧ IN2 チャンネル 2 入力レベル VR (サブ受信機のオーディオ)
- ⑨ OUT 出力レベル VR (トランシーバ へのオーディオ)
- ⑩ MIC マイクレベル VR

#### 後面パネル:

- ⑪ MIC マイク入力コネクタ (3.5 mm)
- ⑫ FOOTSW フット・スイッチ RCA コネクタ
- ⑬ TRANSCEIVER Dサブ 25 ピン TRX コネクター
- ⑭ PTT/RXD PTT or CAT 追加出力 (補足説明 A を参照) RCA コネクタ
- ⑮ PADDLE CW パドル入力 (3.5 mm)
- ⑯ USB PC の USB 端子に接続します

## 設定手順  $\overline{a}$

リグエキスパート TI-5 を使い始める前に次の設定を行ってください。

- 1. リグエキスパート TI-5 と PC および TRX との接続を切ります。
- 2. Windows の場合:付属 CD を CD-ROM トレイに挿入。CD が自動起動しない場合は、CD 上のファイル setup.exe をダブルクリックして HDD 上に必要なファイルをコピーします(自動的にインストールされます)。 Mac OS または Linux の場合は CD 上の Drivers フォルダーから手動でインストールするか, それぞれ OS を更新して下さい。
- 3. リグエキスパート TI-5 を同梱 USB ケーブルで PC の USB ポートと接続します。
- 4. 8ページのドライバー設定を参照して、シリアルポート番号とパラメータを設定します。
- 5. TRX の電源を OFF してから、リグエキスパート TI-5 を同梱の TRX ケーブルで TRX と接続します。 不適切な接続でリグエキスパート TI-5 または TRX を壊す恐れがあるので、接続は注意深く行ってください。
- 6. MixW2, DigiPan などデジモードソフトの設定を行ってください (後述の例を参照ください)。
- 7. 追加情報・トラブル解決策などはこちら [www.rigexpert.com](http://www.rigexpert.com/) の RigExpert TI-5 関連をご覧下さい。

## リグエキスパート TI-5 ブロック図

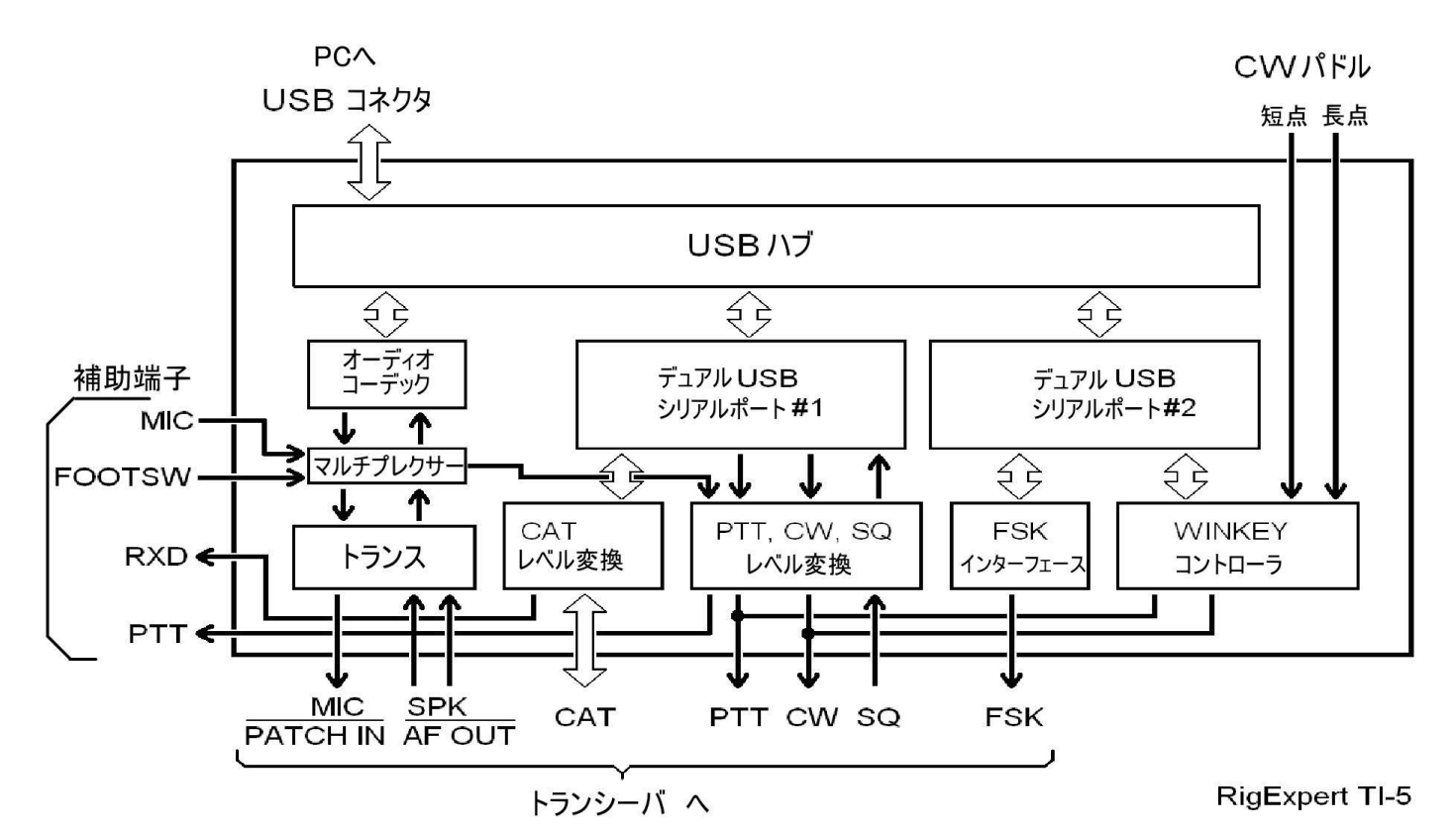

# ドライバーのインストール (Windows 2000/XP/2003/Vista) <sup>8</sup>

次は WindowsXP(英語版)の例ですが、日本語版の Windows でも図は類似ですので適宜対応ください。

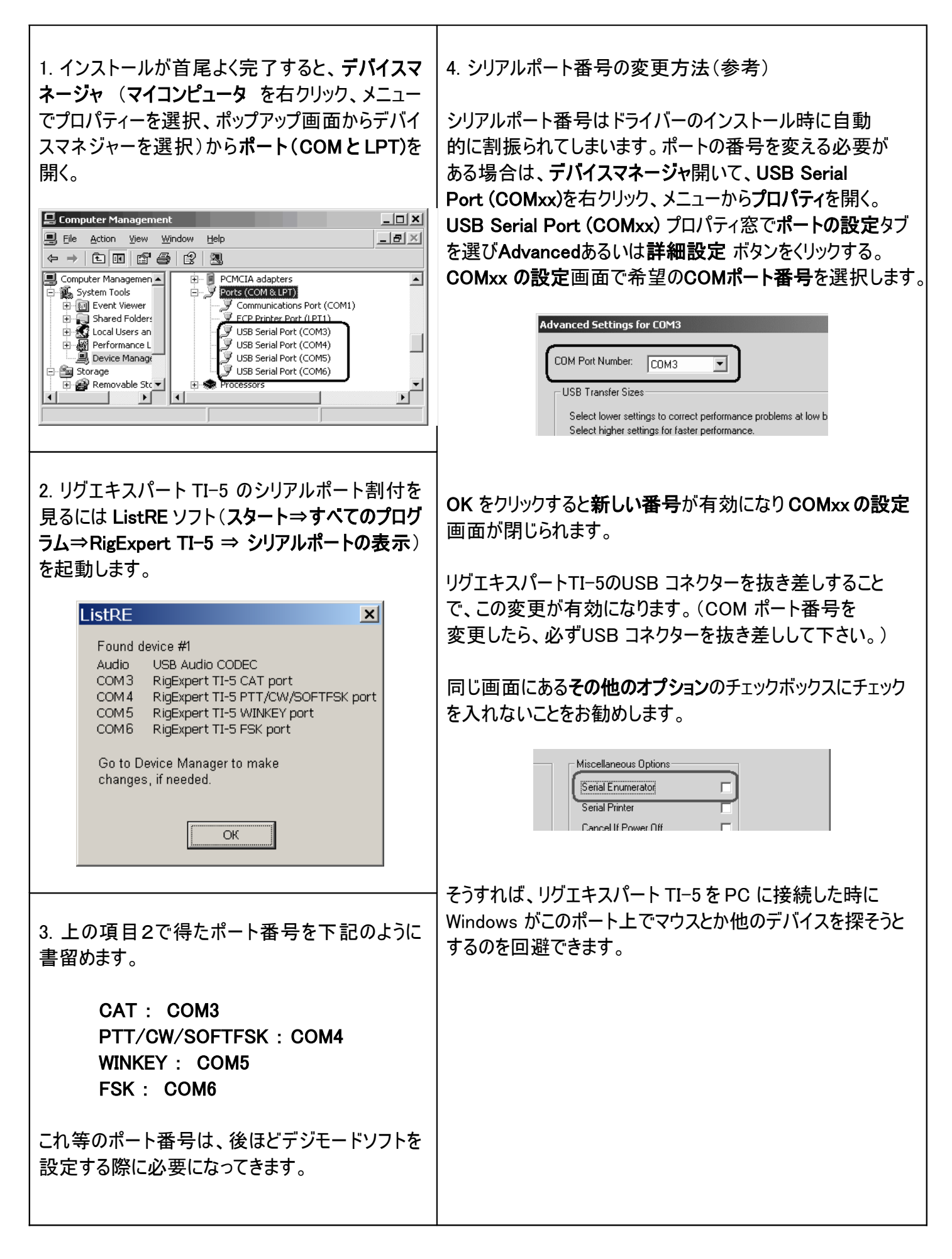

# 基本的設定 <sup>9</sup>

リグエキスパート TI-5 のドライバーをインストールし本体をPCに接続したら、デジモードソフト上で幾つかの項目 の設定と確認をしなければなりません。2つまたはそれ以上のソフトを組み合わせて、リグエキスパートTI-5の全 機能の設定を行います。下記の設定例を参照下さい。

#### CAT システム

- CAT ポート番号の選択
- トランシーバの取説に掲載のように、ボーレート、ストップビット、パリティーを設定
- リグエキスパートプラスはCAT にRTS と DTR を使わないので、それらの動作は重要ではありません。

#### PTT と CW 出力

- PTT/CW/SOFTFSK ポート 番号の選択
- RST を PTT 出力に設定
- DTR を CW 出力に設定
- ボーレート、パリティーおよびその他のポート設定は重要ではありません。

#### FSK 出力

- FSK ポート 番号の選択
- FSK のボーレートは45.45 ボーに固定(ハム標準値)。変更は付録Aを参照。

#### WINKEY キーヤー

- WINKEY ポート 番号の選択
- CW 速度調整は前面ボリュームかソフトの設定で行います。

#### オーディオ入出力

- デジモードソフトのサウンドカード設定で USB Audio CODEC を選択します。ソフトによっては 特定の サウンドカードでしか動作しないのがあります。デバイスID(数値)しか受け付けないソフト(MMVARI な ど)のもあります。 設定方法はソフトのマニュアルを参照してください。
- 入出力のレベルは前面のボリュームで行います。システムのすべての設定を完了してからレベル調整を 行うのが良いでしょう。Windowsの再生レベルスライダーでTRX送信出力レベルは変えられま。Vista/W7 以前のOSではWindowsの録音レベルスライダーは無効です。即ちTRX受信オーディオレベルはリグエキ スパートTI-5の前面ボリュームだけで調整します。

#### 重要:

CAT と PTT/CW には、それぞれ個別のCOM ポートが割り振られていますので、デジモードソフトの設 定においてもCAT と PTT/CW を別々に設定しなければなりません。そして、トランシーバが正しく設定されてい ることを確認下さい。ICOM 機ではCI-V アドレスを正しく対応させなければなりませんし、リグエキスパートTI-5 をヤエストランシーバのPACKET 端子に接続しているときは、トランシーバをPKT モードにしなければなりません。 更に、トランシーバのCW 入力としてストレートキーが指定されているかを確認下さい。

# MixW 2 の設定例  $10$

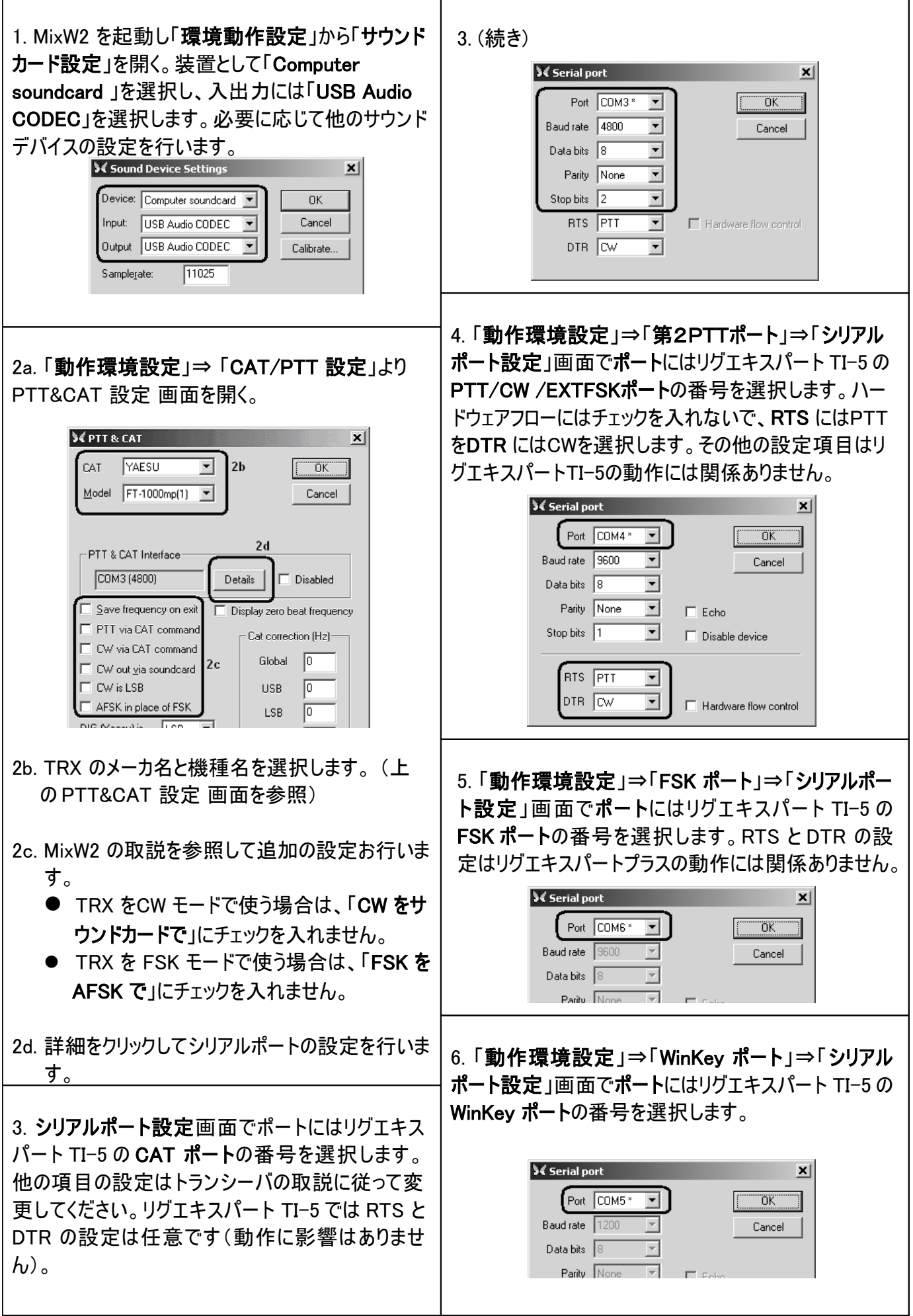

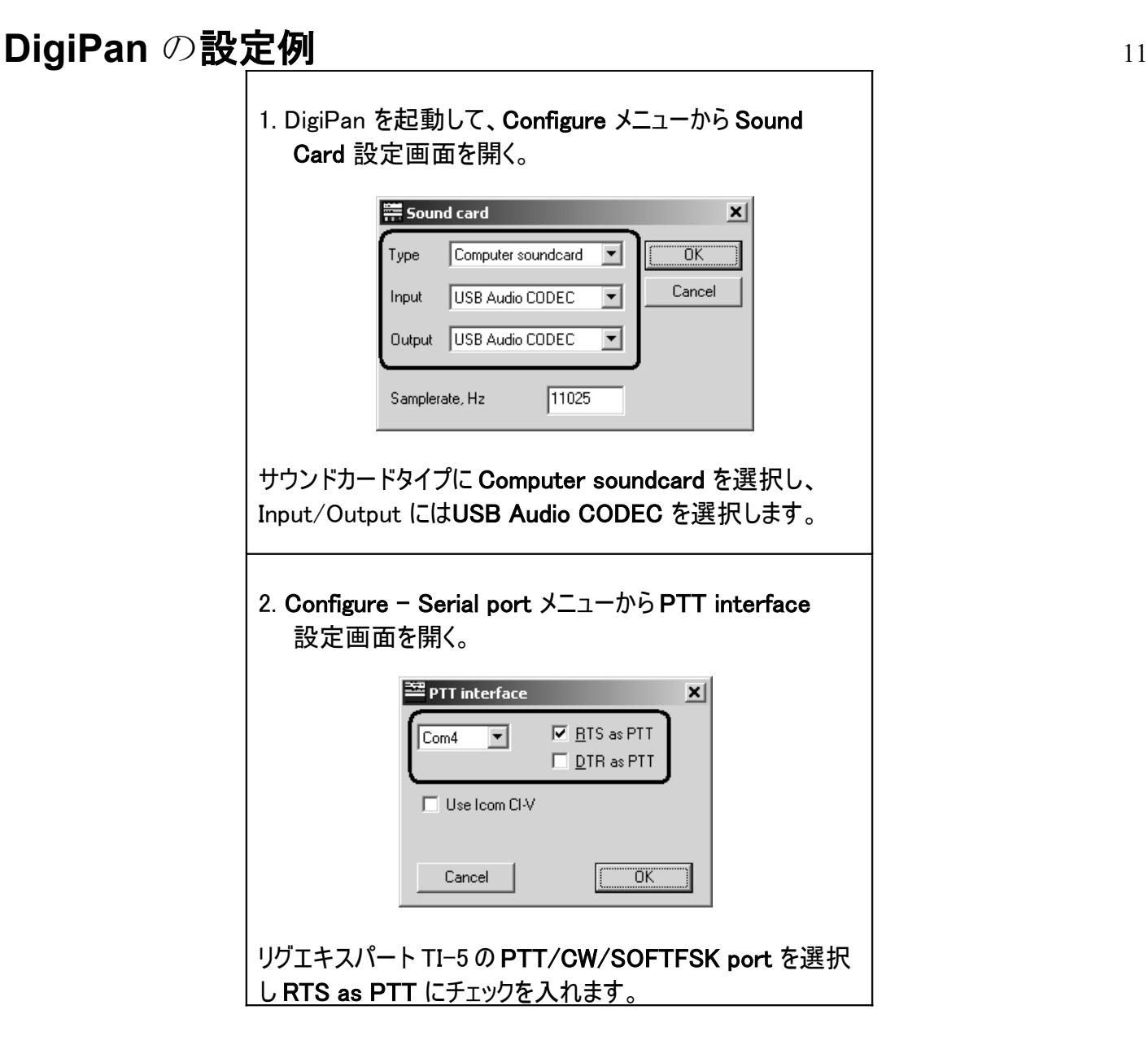

# **MMTTY / DX4WIN** の設定例

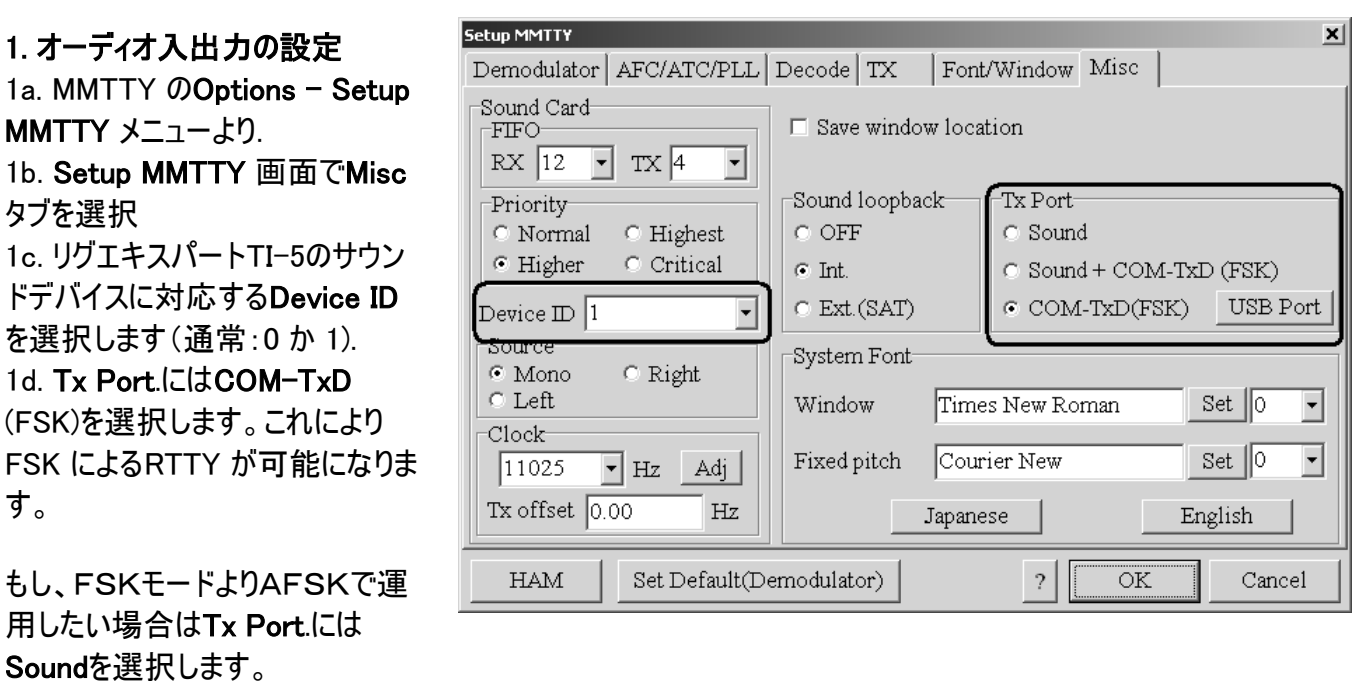

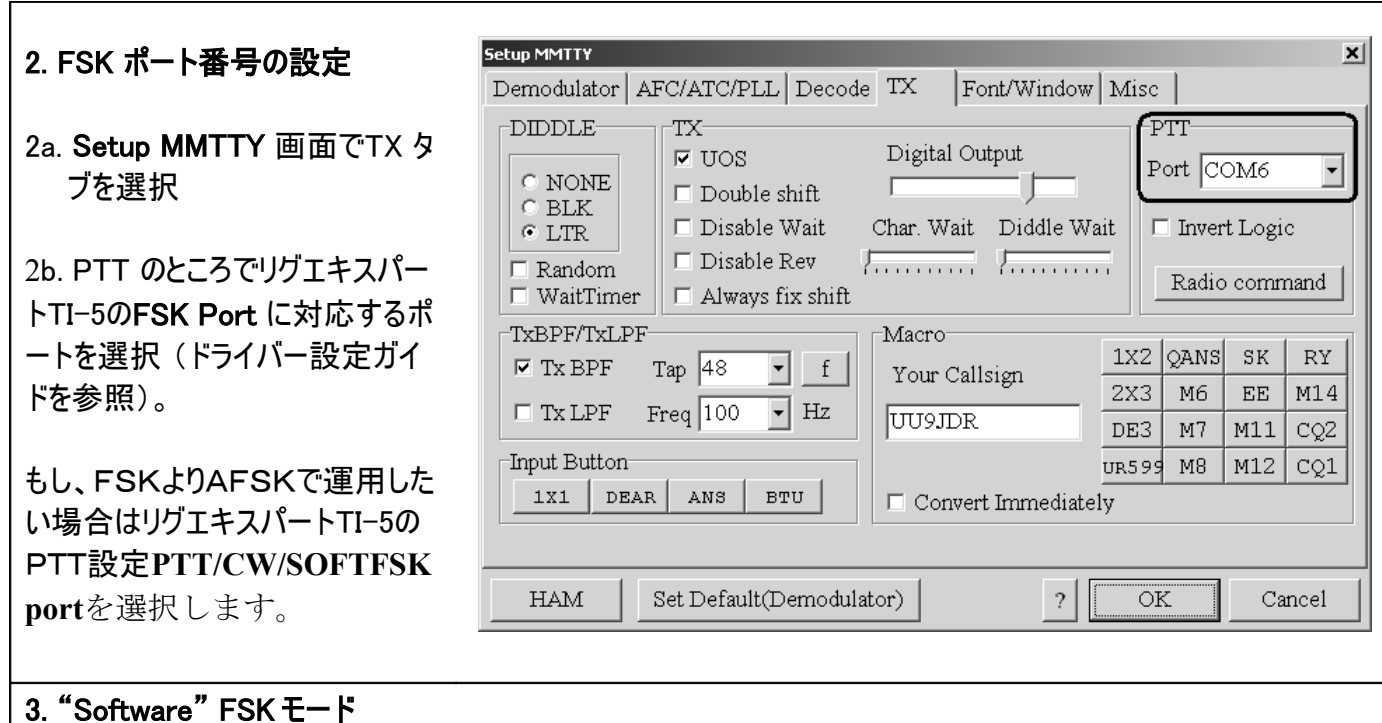

MMTTY が上手く FSK 動作しない場合は MMTTY を "software" FSK モードで動作させることが出来ます。 MMTTY を参照して EXTFSK 設定を行ってください。この場合、 RigExpert TI-5 PTT/CW/EXTFSK Port の TXD を EXTFSK に割り振ります。

#### 4. CAT システムの設定

- 4a. DX4WIN ソフトで File ‒ Preferences より
- 4b. Setup Parameters 画面でRadio タブを開く
- 4c. トランシーバの取説を参照し、トランシーバの Typeとパラメータを選択
- 4d. リグエキスパートTI-5の CAT Port と同じCOM Port を選択(ドライバーの設定を参照)。
- 4e. 他の設定項目は、必要に応じてDX4WIN の 取説を参照し設定してください。.

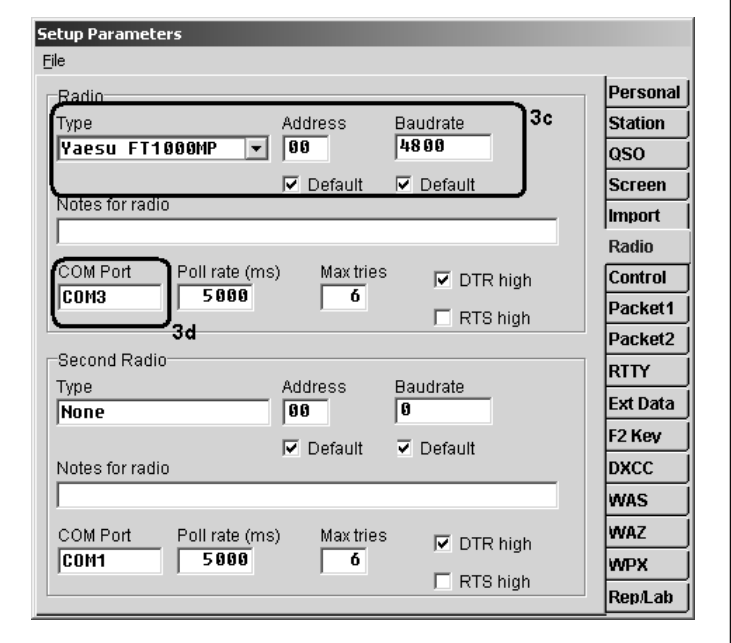

## EchoLink の設定例 13

これはリグエキスパート TI-5 を Sysop モードで使う例です。追加の情報は EchoLink のマニュアルをご覧ください。

リグエキスパートTI-5のケーブル図にはTRXのスケルチ出力と裏面の25ピン コネクタの5ピンとの接続がされてい ません。TRXのスケルチをエコーリンクで使う場合はこの接続を追加してください。

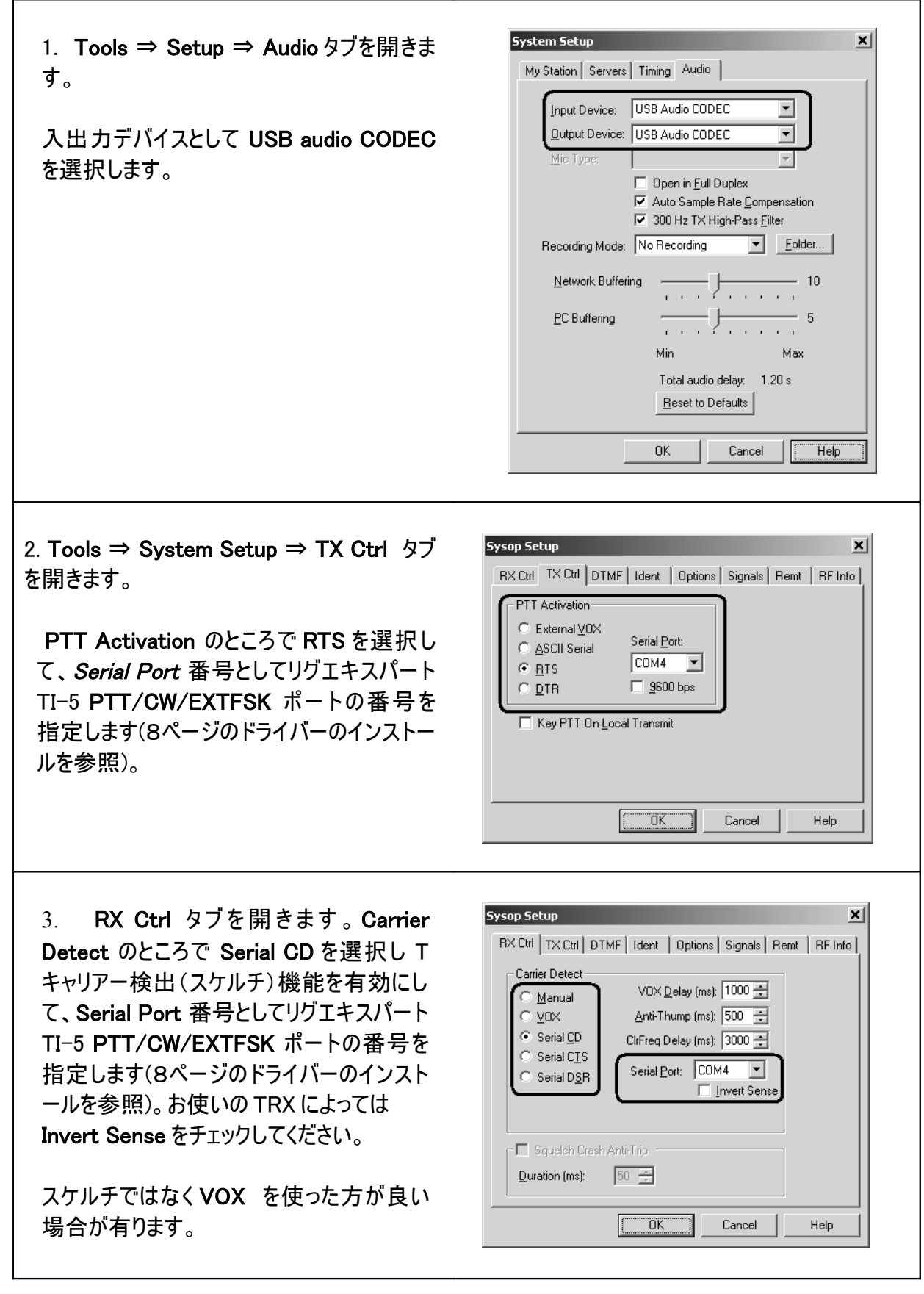

### オーディオ入出力レベルの変更、FSK ボーレート等のジャンパー設定

トランシーバの入出力レベルの最適化などの目的でオーディオ入出力のレベルを変更する必要があります。 ドライバーでリグエキスパート側面のねじを回してケースを開きます。下の図を参照して対象ジャンパーの位置を変 えます。

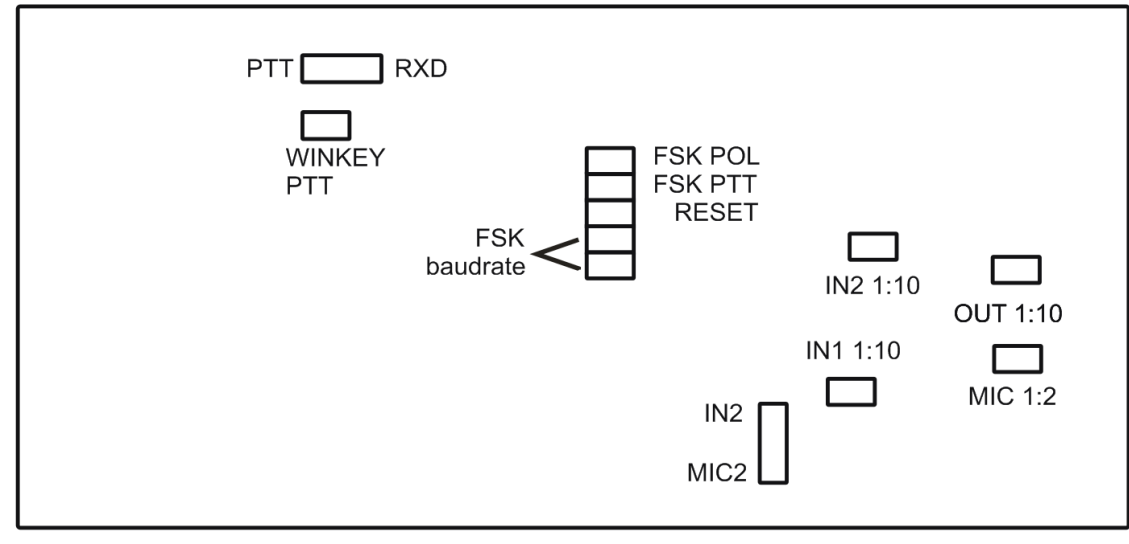

リグエキスパート TI-5 基板

- 1. PTT/RXD 左ジャンパー:PTT/RXD は補助 PTT 出力、 右ジャンパー:PTT/RXD は TRX からの RS-232 レベルの CAT データ
- 2. WINKEY PTT-ショートで WINKEY ICが TRX の PTT を制御
- 3. FSK POL. ーオープン/ショートで FSK 出力の極性が反転
- 4. FSK PTT-ショートで FSK(ソフト)が TRX の PTT を制御
- 5. RESET-使っていません
- 6. 45.45BD/75BD-ショートで 45.45 ボー、オープンで 75 ボーの FSK
- 7. 100BD/OTHER-ショートで 100 ボー、オープンで他のボーレート
- 8. IN1 1:10-チャンネル1入力(主受信機)アッテネータ(1:10)
- 9. IN2 1:10-チャンネル2入力(副受信機)アッテネータ(1:10)
- 10. OUT 1:10-出力アッテネータ(1:10)
- 11. MIC 1:2 マイク・アッテネータ(1:2)
- 12. IN2/MIC2 IN2(上側ジャンパー):サブ受信機の音声を R チャンネル信号として PC に記録される MIC2(下側ジャンパー):マイクは常時 R チャンネルに接続される

工場出荷時設定:

- 1. WINKEY PTT と FSK PTT:ON
- 2. 入出力アッテネータ:ON
- 3. IN2/MIC2 is set to IN2
- 4. FSK ボーレート:45.45 ボー

# 25P TRX コネクタ仕様

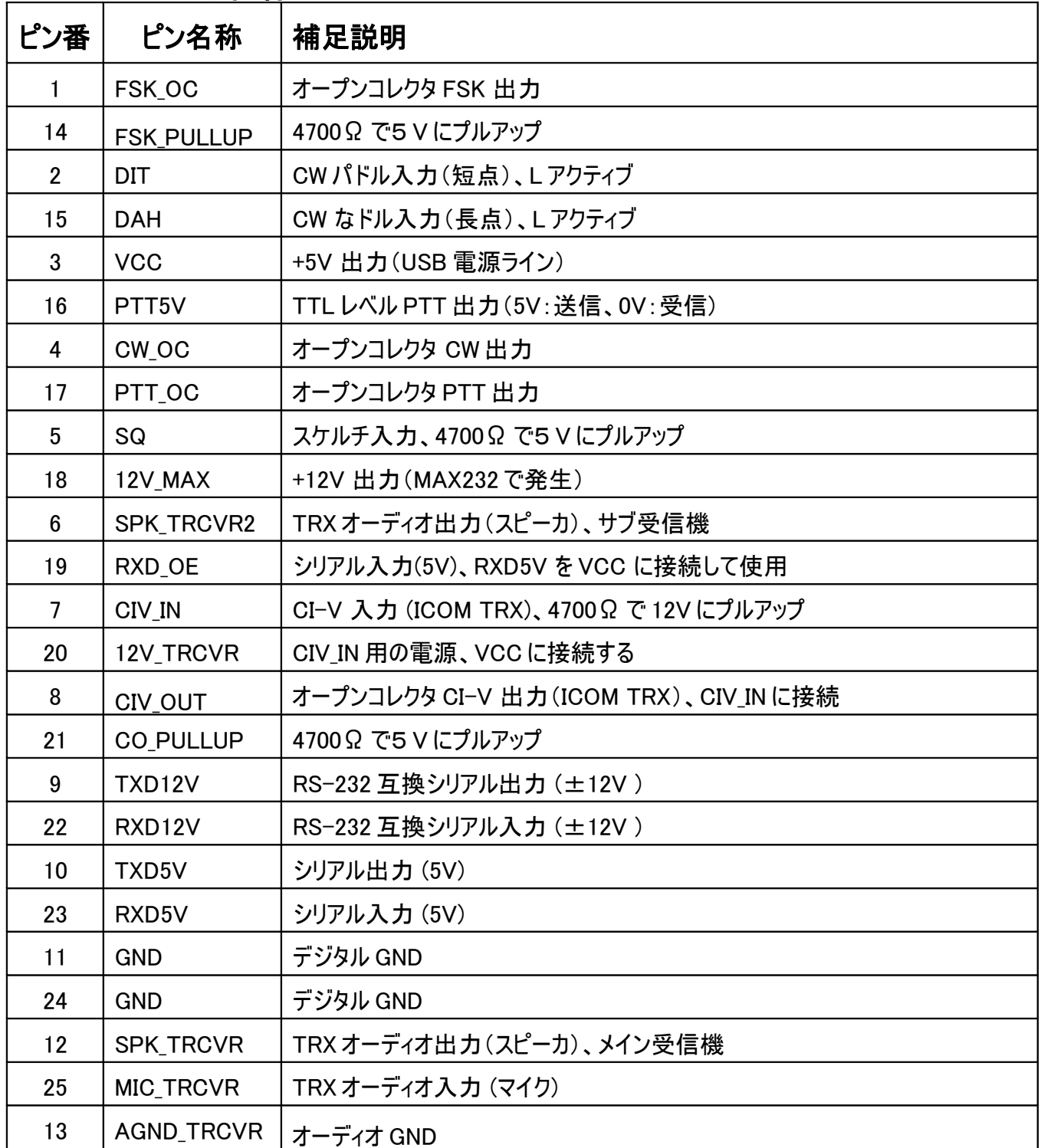

主要 TRX 用の TRX ケーブル設計資料は、 www.rigexpert.com を参照ください

Copyright © 2010 Rig Expert Ukraine Ltd.

RigExpert is a registered trademark of Rig Expert Ukraine Ltd.